[UCC-Client](https://wiki.ucware.com/gui/ucc-client?do=showtag&tag=gui%3AUCC-Client), [Benutzeroberfläche](https://wiki.ucware.com/func/benutzeroberflaeche?do=showtag&tag=func%3ABenutzeroberfl%C3%A4che)

## **Fensterverhalten anpassen**

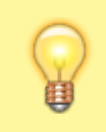

**Hinweis:**

Diese Funktion ist nur im nativen UCC-Client verfügbar.

Wenn Sie den UCC-Client als eigenständige (native) Anwendung nutzen, können Sie das Verhalten des zugehörigen Fensters individuell anpassen.

Die zugehörigen Einstellungen finden Sie unter **Einstellungen > Client**:

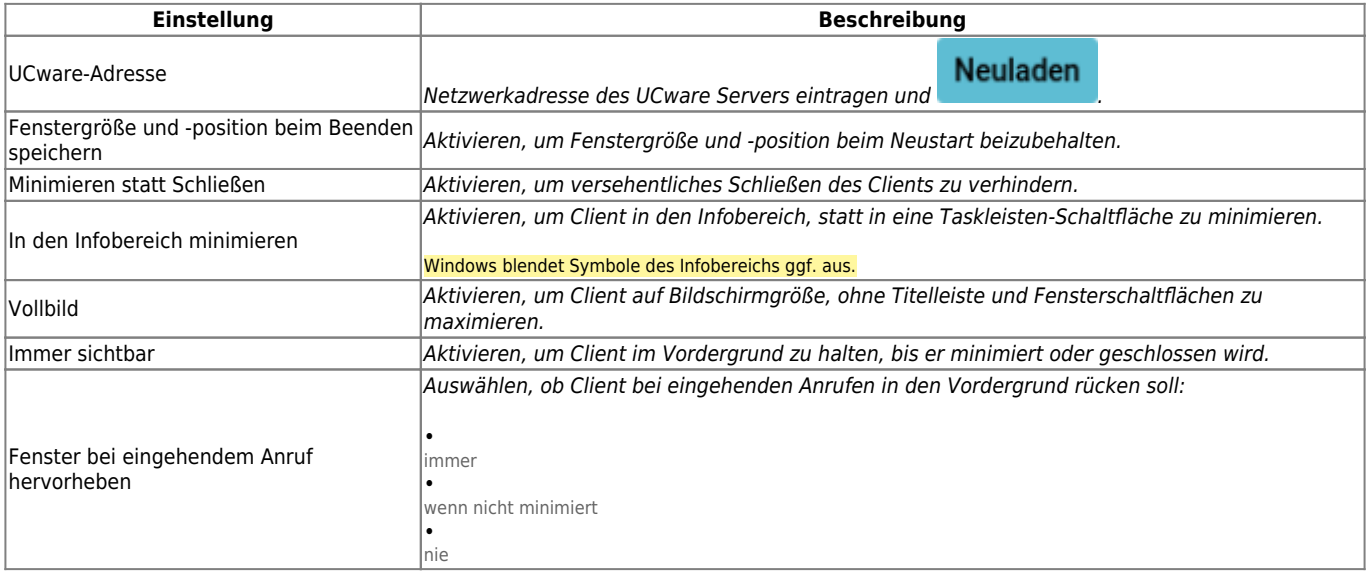

 $\pmb{\times}$ 

Zum **Anpassen** einer Einstellung gehen Sie wie folgt vor:

- 1. Klicken Sie in der Kopfleiste des UCC-Clients auf 岔
- 2. Klicken Sie auf die Reiterkarte **Client**.

.

3. Legen Sie die gewünschten Einstellungen fest.

## **Schließen**

4. Klicken Sie auf Die Einstellungen werden automatisch gespeichert.

From: <https://wiki.ucware.com/> - **UCware-Dokumentation** Permanent link: **<https://wiki.ucware.com/benutzerhandbuch/einstellungen/client?rev=1688717528>**

Last update: **07.07.2023 08:12**